# **Raport z zajęć Laboratoria 2 – Badanie sieci**

**Akademia Górniczo Hutnicza im. Stanisława Staszica w Krakowie**

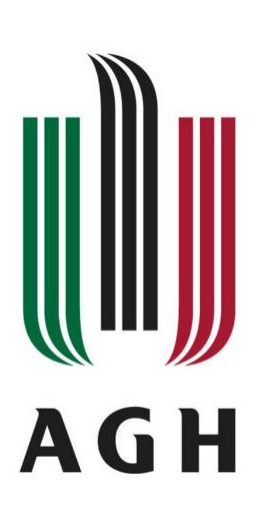

**Nazwa przedmiotu:**

Sieci komputerowe i bazy danych

**Raport wykonał:**

Piotr Cykowski, 400007

## **Koordynator przedmiotu:**

Piotr Kurowski, dr inż.

# **1. Sprawdzenie konfiguracji sieciowej komputera lokalnego oraz serwera zajęciowego**

Sprawdzam konfigurację sieciową komputera, na którym aktualnie jestem zalogowany przy pomocy polecenia *ipconfig* w konsoli oraz konfigurację serwera zajęciowego komendą *ifconfig*.

• Dla komputera lokalnego

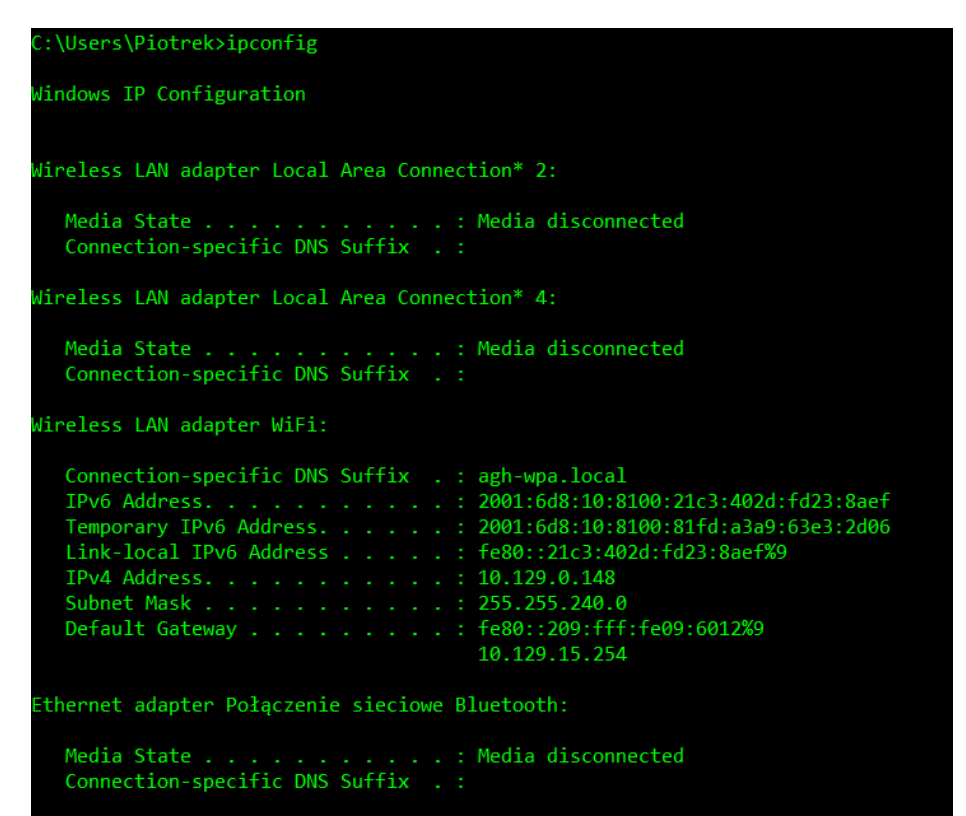

#### • Dla serwera zajęciowego

```
s400007@skibd:~$ifconfig<br>docker0: flags=4099<UP,BROADCAST,MULTICAST> mtu 1500<br>inet 172.17.0.1 netmask 255.255.0.0 broadcast 172.17.255.255<br>ether 02:42:89:de:9d.6b txgeelen 0 (Ethernet)<br>py packets 0 bytes 0 (0 B)
                RX packets 0 bytes 0 (0.0 B)RX errors 0 dropped 0 overruns 0 frame 0<br>TX packets 0 bytes 0 (0.0 B)
                TX errors 0 dropped 0 overruns 0 carrier 0 collisions 0
enp0s25: flags=4163<UP,BROADCAST,RUNNING,MULTICAST> mtu 1500<br>inet 149.156.115.209 netmask 255.255.255.0 broadcast 149.156.115.255<br>inet6 fe80::219:99ff:fefd:ed6b prefixlen 64 scopeid 0x20<link><br>other 00:19:99:fd:ed:6b, txm
               net6 fe80::219:99ff:fefd:ed6b prefixien 64 scopeid 0x20<<br>
ether 00:19:99:fd:ed:6b txqueuelen 1000 (Ethernet)<br>
RX packets 11657165 bytes 1712707391 (1.7 GB)<br>
RX errors 0 dropped 901917 overruns 0 frame 0<br>
TX packets 5433240
                device interrupt 20 memory 0xf7f00000-f7f20000
 enp2s0: flags=4099<UP, BROADCAST, MULTICAST> mtu 1500
                ether 00:19:99:e3:34:b3 txqueuelen 1000 (Ethernet)
                RX packets 0 bytes 0 (0.0 B)
               RX errors 0 dropped 0 overruns 0 frame 0<br>TX packets 0 bytes 0 (0.0 B)<br>TX errors 0 dropped 0 overruns 0 carrier 0 collisions 0
                device interrupt 18 memory 0xf7e00000-f7e20000
\begin{tabular}{lllllllll} \texttt{lo: flags=73$\times$UP,LOOPBACK, RUNNING>~mut & 65536 \\ & \texttt{inet 127.0.0.1} & \texttt{netmask 255.0.0.0} \\ & \texttt{inet6::1} & \texttt{prefixlen 128} & \texttt{scopeid 0x10$\times$host>}\end{tabular}loop txqueuelen 1000 (Local Loopback)<br>RX packets 443973 bytes 24946623 (24.9 MB)
                RX errors 0 dropped 0 overruns 0 frame 0<br>TX packets 443973 bytes 24946623 (24.9 MB)
                TX errors 0 dropped 0 overruns 0 carrier 0 collisions 0
```
Polecenie *ipconfig* pokazało skróconą informację o interfejsach, natomiast *ifconfig* zwróciło 4 interfejsy sieciowe wraz z aktywnymi połączeniami. Rutowalny adres jest to adres sieciowy publiczny, natomiast nierutowalny nazywamy adres prywatny. Adresami rutowalnymi są *enp0s25*, *enp2s0* oraz *lo* . Adres nierutowalny to *docker0*.

## **2. Zinterpretować terminy**

- **Adres fizyczny** (ang. physical address) adres pamięci pojawiający się w postaci liczby binarnej na szynie adresowej procesora w momencie odwoływania się do pamięci operacyjnej lub przestrzeni adresowej urządzeń wejścia-wyjścia.
- **DHCP** (ang. Dynamic Host Configuration Protocol) protokół dynamicznego konfigurowania hostów, protokół komunikacyjny umożliwiający hostom uzyskanie od serwera danych konfiguracyjnych, np. adresów IP.
- **Adres IP** (ang. IP address) liczba nadawana interfejsowi sieciowemu, grupie interfejsów (broadcast, multicast), bądź całej sieci komputerowej w protokole IP, służąca identyfikacji elementów sieci w warstwie trzeciej modelu OSI – w obrębie sieci lokalnej oraz poza nią (tzw. adres publiczny).
- **Maska podsieci, maska adresu** (ang. subnetwork mask) liczba służąca do wyodrębnienia w adresie IP części będącej adresem podsieci i części, która jest adresem hosta w tej podsieci.
- **Domyślna brama** (sieciowa) (ang. default gateway) router, do którego komputery sieci lokalnej mają wysyłać pakiety o ile nie powinny być one kierowane w sieć lokalną lub do innych, znanych im routerów.
- **DNS** (Domain Name System) system serwerów, usługa obsługująca rozproszoną bazę danych adresów sieciowych. Pozwala na zmianę adresów znanych użytkownikom internetu na adresy zrozumiałe dla urządzeń tworzących sieć komputerową.

## **3. Zbadanie stanu komputera lokalnego oraz serwera zajęciowego za pomocą polecenia** *netstat*

Po wprowadzeniu polecenia *netstat* możemy śledzić jakie mamy aktywne połączenia. Wynik działania polecenia pokazuje rodzaj protokołu warstwy transportowej wykorzystywany do połączenia, gniazda mojego komputera, czyli adres ip z numerami portów, gniazda serwerów, z którymi jesteśmy połączeni oraz status tego połączenia.

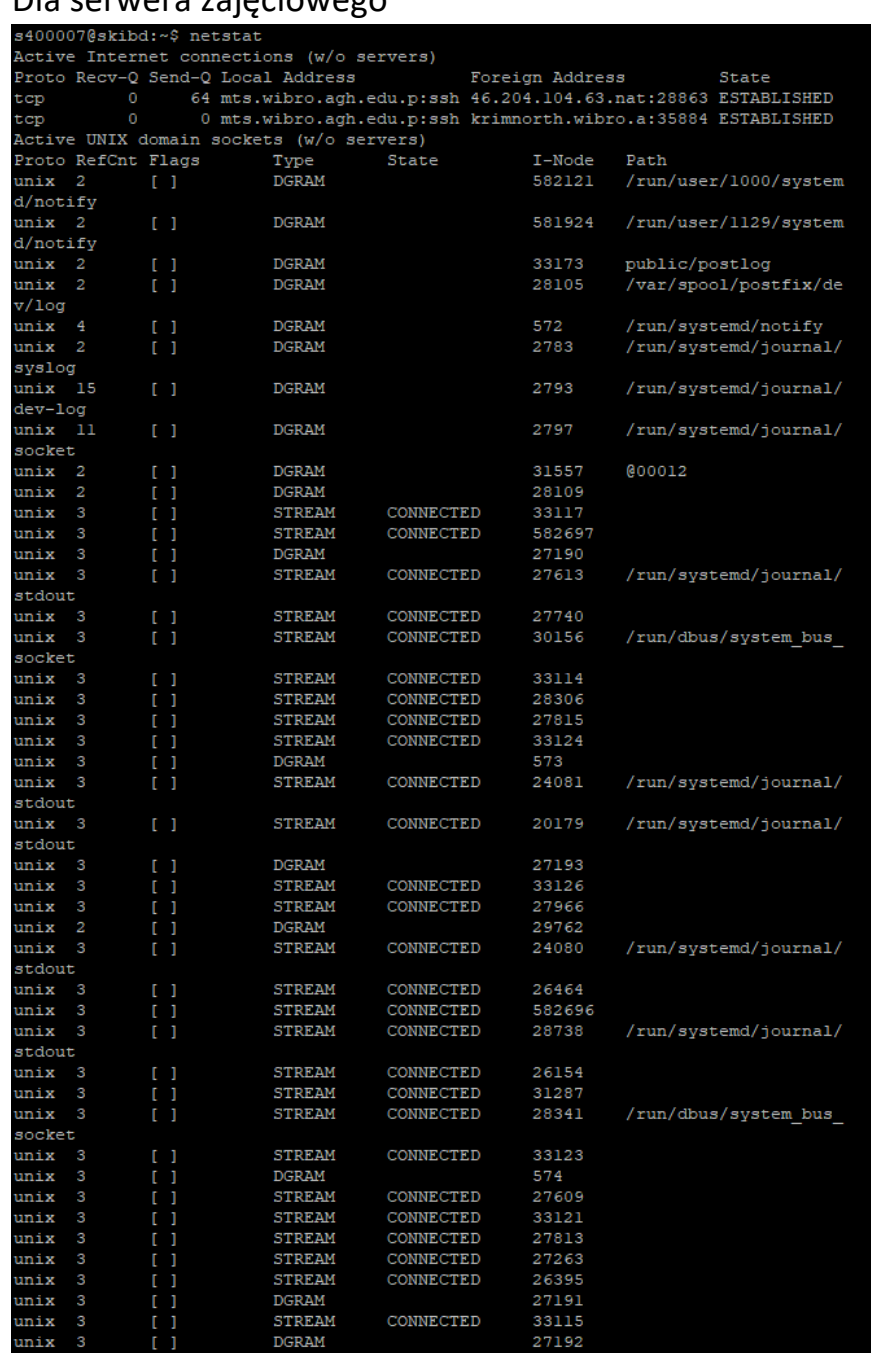

## • Dla serwera zajęciowego

• Dla komputera lokalnego

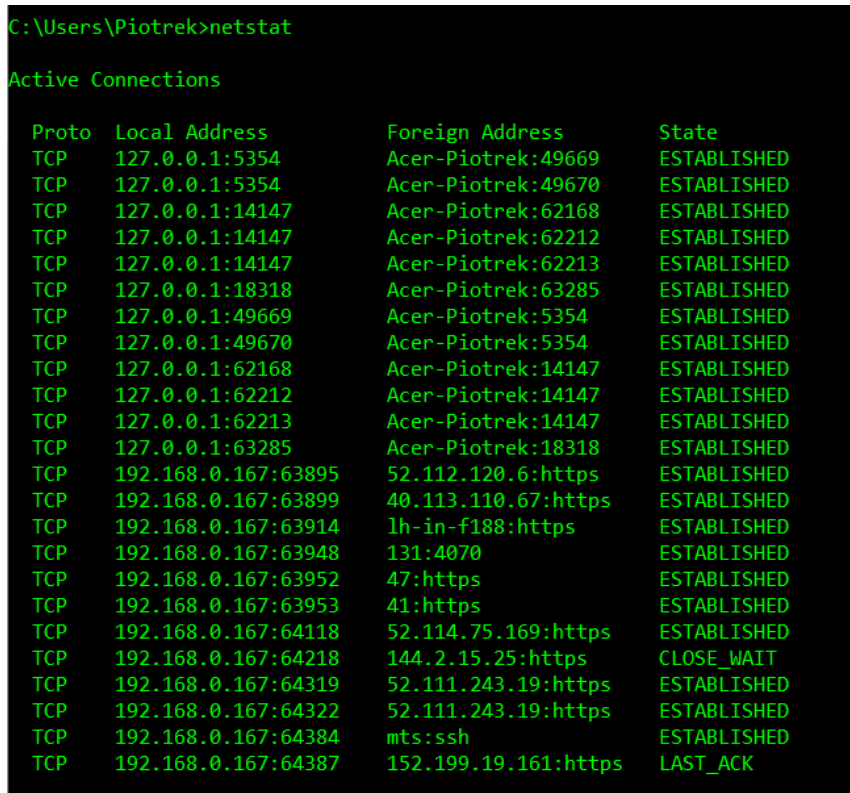

**4. Zapoznać się z poleceniem ping oraz za jego pomocą wykonać badanie wybranych komputerów dostępnych w sieci (ok. 5)**

Polecenie PING wysyła żądania ICMP (Internet Control Message Protocol) do innych hostów/urządzeń. Jeśli cel jest osiągalny, zostanie zwrócona wiadomość zwrotna. Krótszy czas odpowiedzi oznacza mniejsze opóźnienia.

• [www.agh.edu.pl](http://www.agh.edu.pl/)

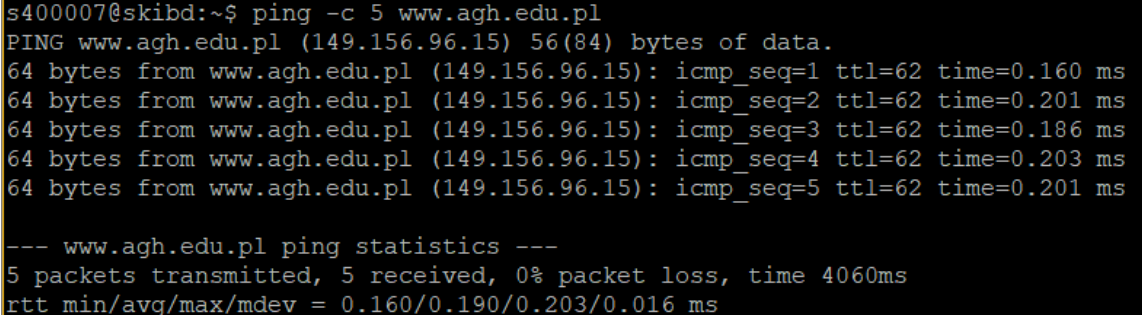

```
• www.onet.pl
```
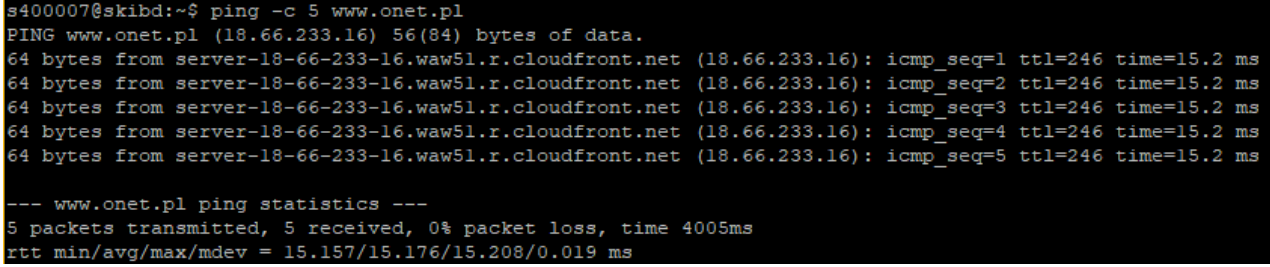

#### • [www.cyfronet.krakow.pl](http://www.cyfronet.krakow.pl/)

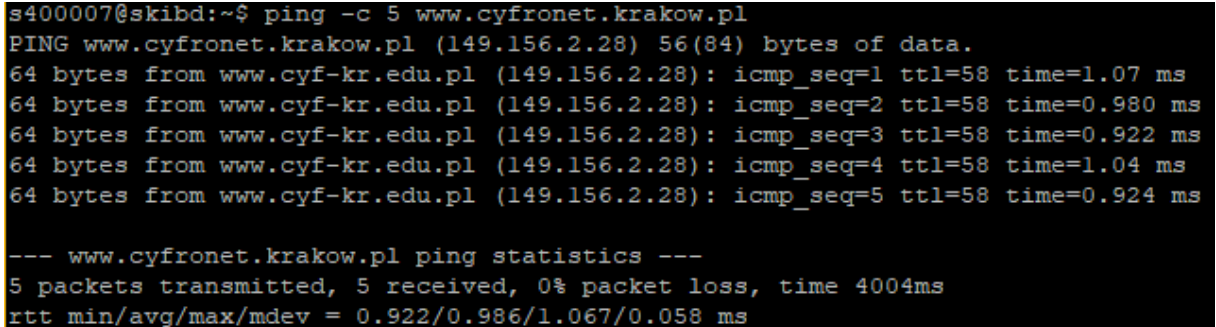

### • [www.twitter.com](http://www.twitter.com/)

```
s400007@skibd:~$ ping -c 5 www.twitter.com
PING twitter.com (104.244.42.1) 56(84) bytes of data.
64 bytes from 104.244.42.1: icmp_seq=1 ttl=55 time=24.8 ms
64 bytes from 104.244.42.1: icmp_seq=2 ttl=55 time=24.7 ms
64 bytes from 104.244.42.1: icmp_seq=3 ttl=55 time=24.7 ms
64 bytes from 104.244.42.1: icmp seq=4 ttl=55 time=24.7 ms
64 bytes from 104.244.42.1: icmp seq=5 ttl=55 time=24.7 ms
--- twitter.com ping statistics ---
5 packets transmitted, 5 received, 0% packet loss, time 5587ms
rtt min/avg/max/mdev = 24.704/24.743/24.774/0.022 ms
```
### • [www.ebay.com](http://www.ebay.com/)

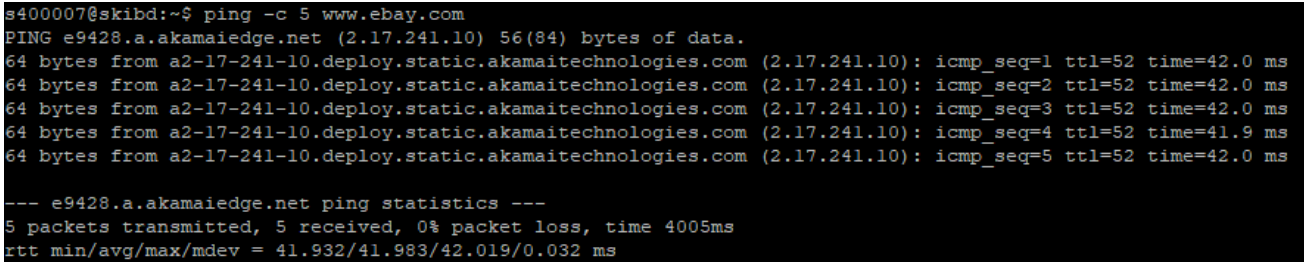

**Time To Live (TTL)** określa "czas życia" pakietu danych stosowany w sieciach komputerowych. Jest to zwykle liczba przeskoków, które może on wykonać na swojej trasie. Każdy kolejny router IP na trasie danego pakietu zmniejsza wartość jego pola TTL o jeden.

**Wnioski:** Analizując powyższe wyniki, najkrótszy czas załadowania strony jest dla strony www.agh.edu.pl. Podobne czasy są dla stron www.onet.com, www.twitter.pl i www.ebay.pl. Najdłuższy czas jest dla strony www.cyfronet.krakow.pl.

5. W ostatnim ćwiczeniu prowadzący pokazywał jak za pomocą programu wireshark można monitorować ruch sieciowy.